## **Calendar Integration**

APDL can interface with your iOS calendar for an alternate view of your schedule when not using the app. Other benefits of using calendar integration can be calendar sharing with friends and family so others can easily know your working schedule or viewing and coordinating activities between your non working and working schedules in one place while away from a device with APDL installed.

If enabled, APDL will automatically sync your selected entries to your calendar as you use APDL. No additional steps are required after initial setup. Any calendar configured on your iOS device can be used for APDL calendar integration. APDL can sync your schedule to your calendar leg by leg.

APDL must be allowed to access your device calendars in order to use calendar integration. You will be prompted to allow APDL to access your calendars when APDL runs for the first time. If you do not allow access, calendar integration will not work. If you want to adjust these settings later, go to your device settings menu, choose Privacy, Calendars, and find APDL in the list.

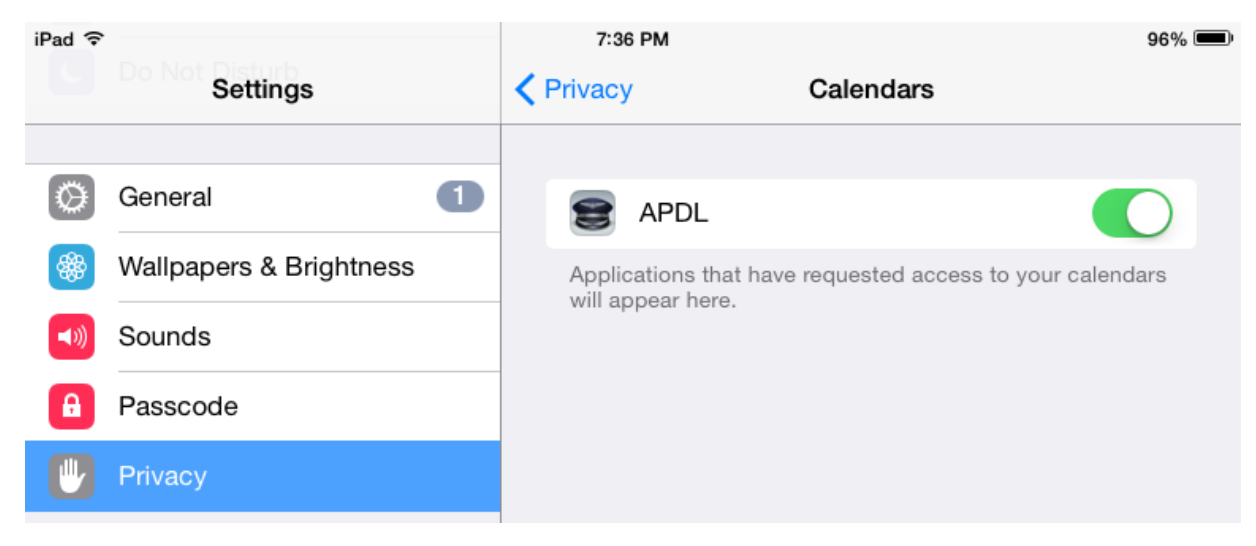

Configure Calendar Integration options within APDL in Settings > [Calendar.](https://docs.nc-software.com/display/APDLDOCS/Calendar)

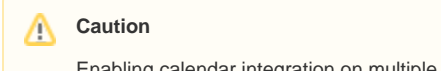

lendar integration on multiple devices with the same calendar selected will cause duplicate calendar events to be created. If vou are using APDL on multiple devices, you should select a different calendar on each device or disable calendar sync on additional devices.

Calendar sync creates a separate calendar event for each entry where enabled in APDL. Entries are synced to the calendar by payroll category to give you maximum control over which types of entries are synced to your calendar. Each Payroll category has a "Sync to Calendar" option which can be enabled in [Payroll Settings.](https://docs.nc-software.com/display/APDLDOCS/Payroll+Settings) For example, you can choose to sync all "Block" and "Deadhead" entries, but skip the "Canceled" flights so your calendar isn't cluttered. Just as within APDL, calendar events will use scheduled times until actual times are available.

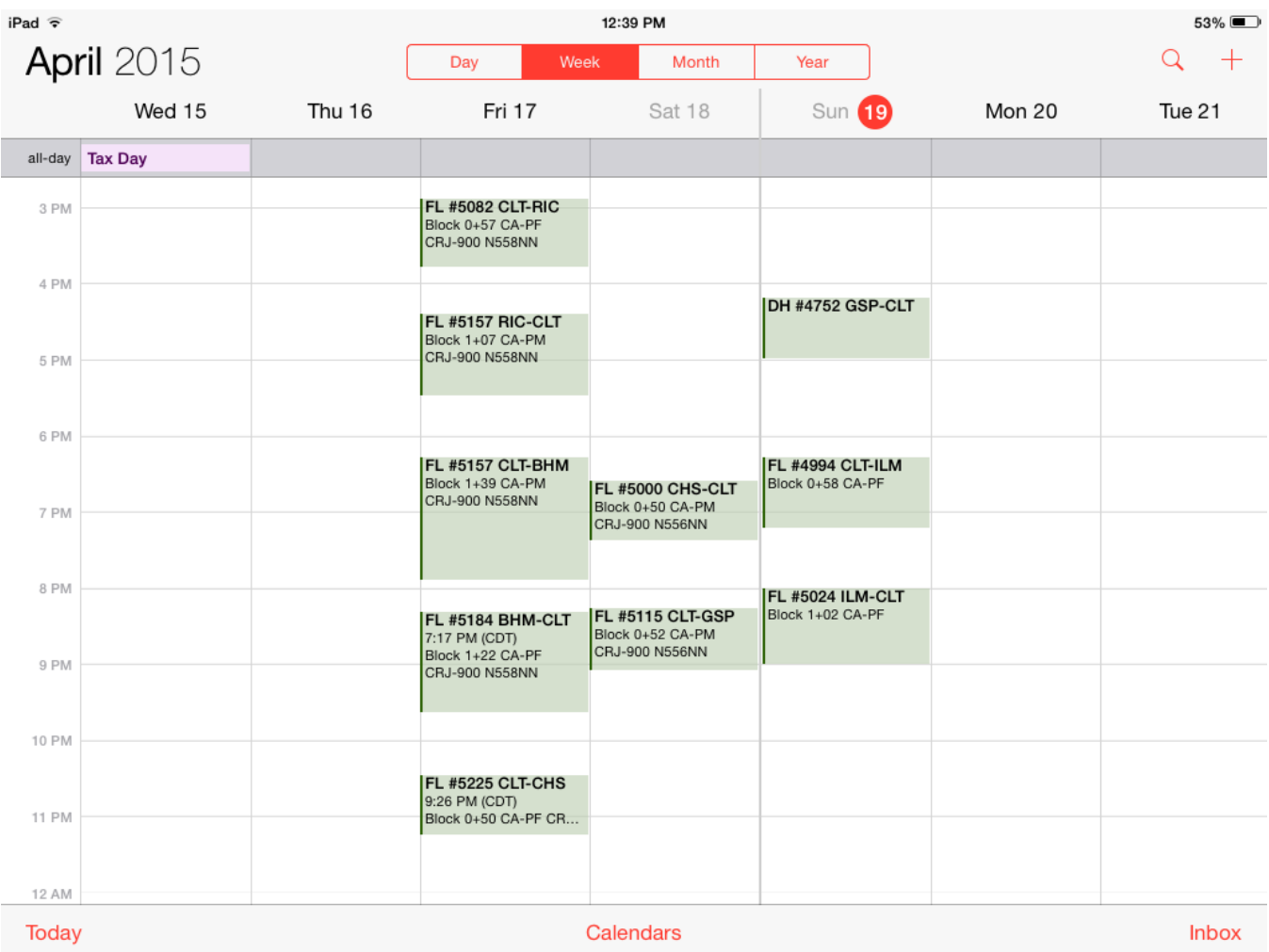

Calendar events for completed flights will include detailed information about the flight including flight number, aircraft type and tail number, route, duration, and position. When viewing the calendar event details on an iOS device with APDL installed, you can tap the link in the notes section to open APDL and go directly to the associated trip or to view the flight on FlightAware.

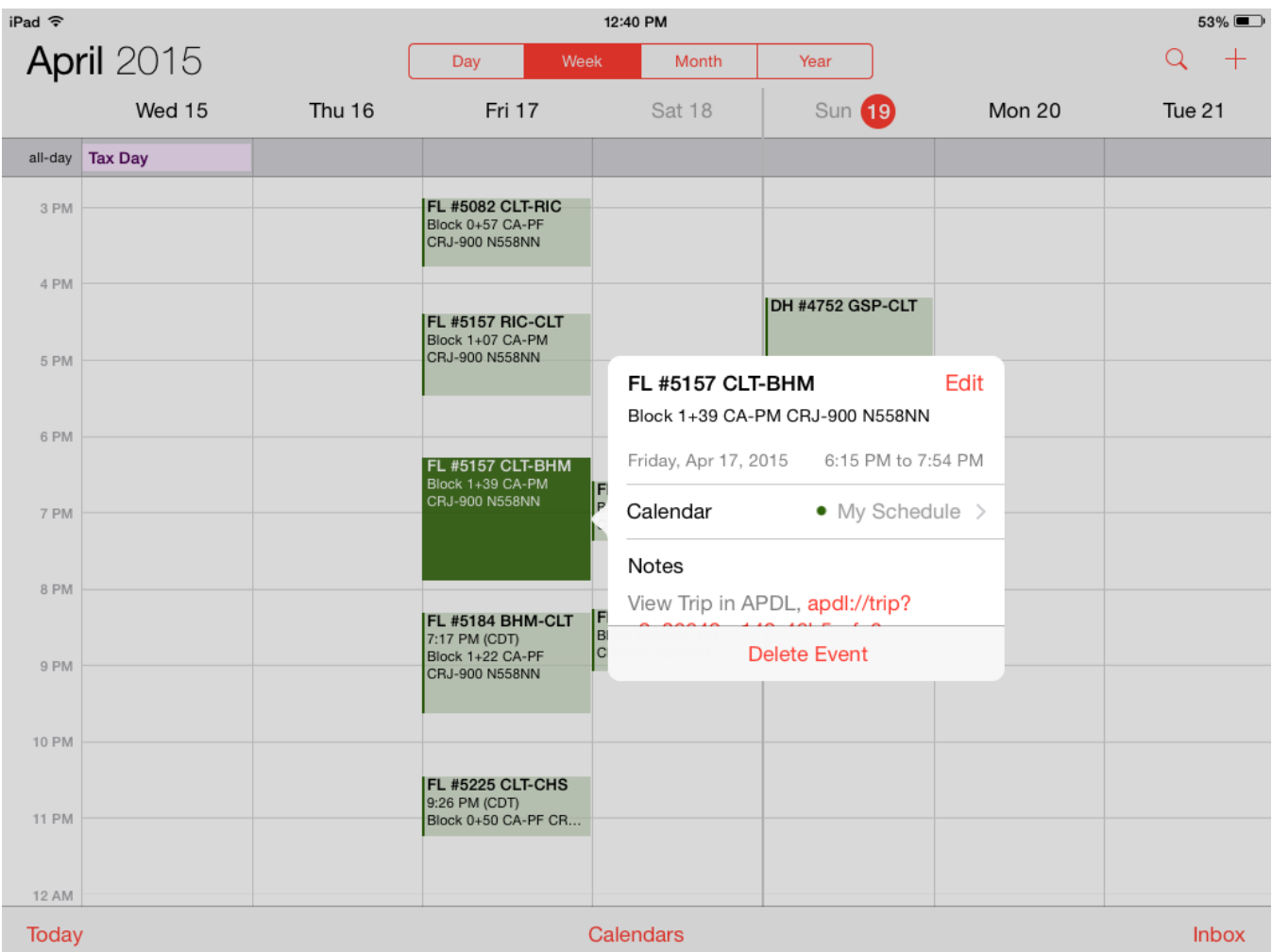